# Overview

- [Resources](#page-0-0)
- $\bullet$ [Differences between Android SDK versions](#page-0-1)
- [Preparing examples for building](#page-0-2)  $\bullet$
- **[Building examples with Gradle](#page-1-0)**
- [Building examples in Android Studio](#page-1-1)
- [Building a separate example](#page-4-0)
- **[Known issues](#page-6-0)**

### <span id="page-0-0"></span>Resources

Use Android SDK to develop mobile applications for streaming video and calls.

Download full WCS Android SDK build including examples and API documentation <https://docs.flashphoner.com/display/ANDROIDSDK11EN/Android+SDK+release+notes>

Read API documentation online <http://flashphoner.com/docs/api/WCS5/client/android-sdk/1.1/latest>

Download the source code of the examples <https://github.com/flashphoner/wcs-android-sdk-samples>

The source code of the examples is located at Github and is used to comment the examples in the present documentation. For instance, this link line 34 refers to the thirty fourth line in the TwoPlayersActivity.java class of the 2players example, the revision with the hash of 4ed4c6d77.

To test compiled applications, download The full build with the examples And install the .apk file to your Android device.

# <span id="page-0-1"></span>Differences between Android SDK versions

In Android SDK 1.1 WebRTC librarylibjingle\_peerconnection.jar is updated to actual version. So Android SDK 1.1 requires Android API 26, i.e. application build with Android SDK 1.1 will run on Android 8 and higher. Use [Android SDK 1.0](https://docs.flashphoner.com/display/ANDROIDSDK1EN/Android+SDK+1.0+-+EN) to support previous Android versions.

When publishing in Google Play, [two APKs](https://developer.android.com/google/play/publishing/multiple-apks.html) can be deployed - one for each of the Android SDK versions - for compatibility with devices with API lower and higher than 26.

## <span id="page-0-2"></span>Preparing examples for building

If you have some experience in developing Android apps, you can simply download the aar-library and link it to the project manually, then configure building.

Below is how to do this automatically using the export.sh script:

1. Download the examples

```
git clone -b 1.1 https://github.com/flashphoner/wcs-android-sdk-samples.git
```
2. Download the aar library and put it to the wcs-android-sdk-samples/export folder

#### Example:

⋒

wget http://flashphoner.com/downloads/builds/flashphoner\_client/wcs-android-sdk/1.1/wcs-android-sdk-1.1.0.x.aar cp wcs-android-sdk-1.1.0.x.aar export

3. Open the wcs-android-sdk-samples/export folder and execute the export.sh script that will prepare configs for further building. The result is placed into the wcs-android-sdk-samples/export/output folder.

cd export ./export.sh wcs-android-sdk-1.1.0.x.aar

> This step is very important because application examples source code is the same for different versions of Android SDK. export.sh script automatically sets miniman required Android API version for building examples depending on Android SDK version

```
⓪
```
Example:

```
ndk.dir=/opt/android-ndk-r12b
sdk.dir=/opt/android-sdk-linux
```
## <span id="page-1-0"></span>Building examples with Gradle

Prepare examples for building, then go to the 'output' folder and start building:

```
cd output
gradle build
```
Since Android SDK build [1.1.0.55](https://flashphoner.com/downloads/builds/flashphoner_client/wcs-android-sdk/1.1/wcs-android-sdk-1.1.0.55-fb076271d08bdd6190eef70052e27c714230c1d8.tar.gz), it is necessary to use Gradle 7 and above, or build examples with Gradle wrapper

cd output gradlew build

Also, JDK 11 should be installed.

## <span id="page-1-1"></span>Building examples in Android Studio

[Prepare examples for building and put them to the 'output' folder,](#page-0-2) then rename wcs-android-sdk-samples/export/output folder to 'wcs\_android\_sdk\_samples', for instance.

1. Install the following programs:

- [Android Studio и Android SDK](https://developer.android.com/studio/index.html)
- [Android NDK](https://developer.android.com/ndk/downloads/index.html)
- 2. Open the project from the 'output' folder in Android Studio

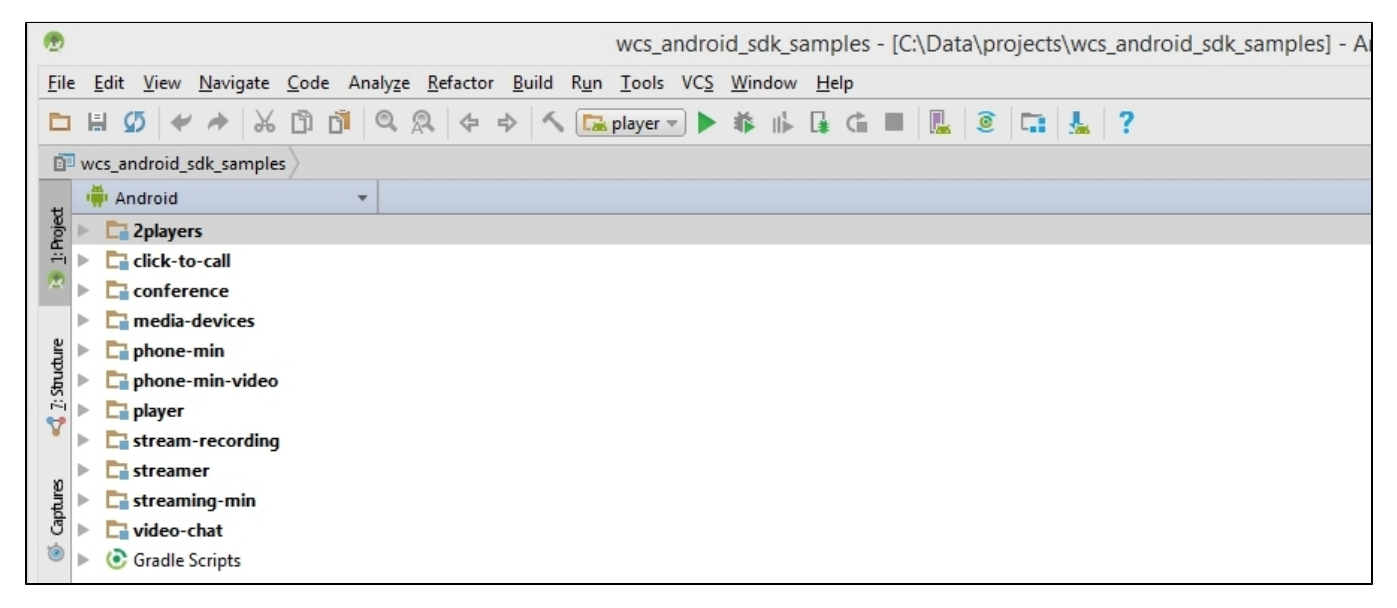

3. Add Gradle run configuration to the Run / Debug Configurations menu

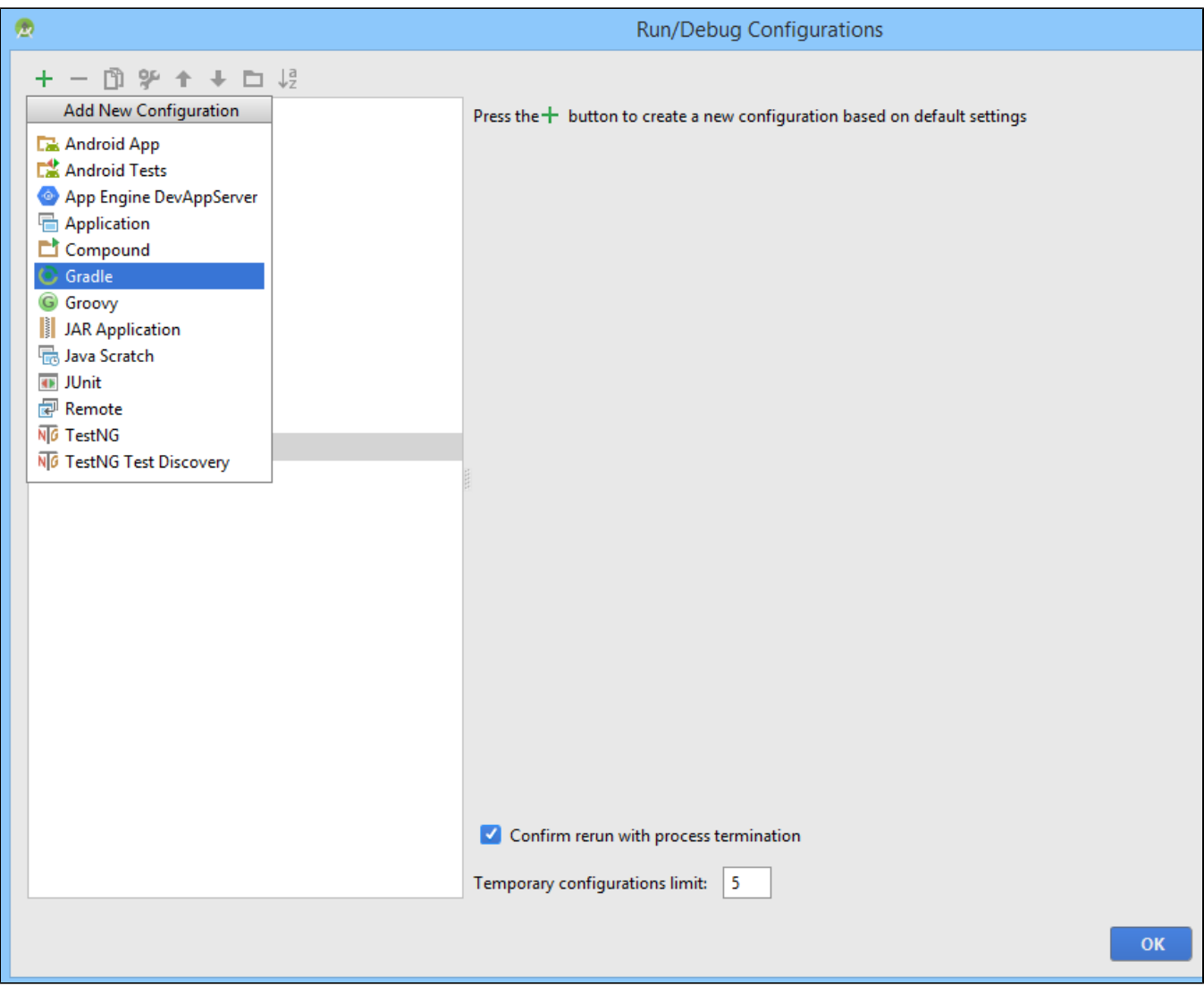

4. To configure the run, specify the build.gradle file, the name of the build and set the purpose to: build

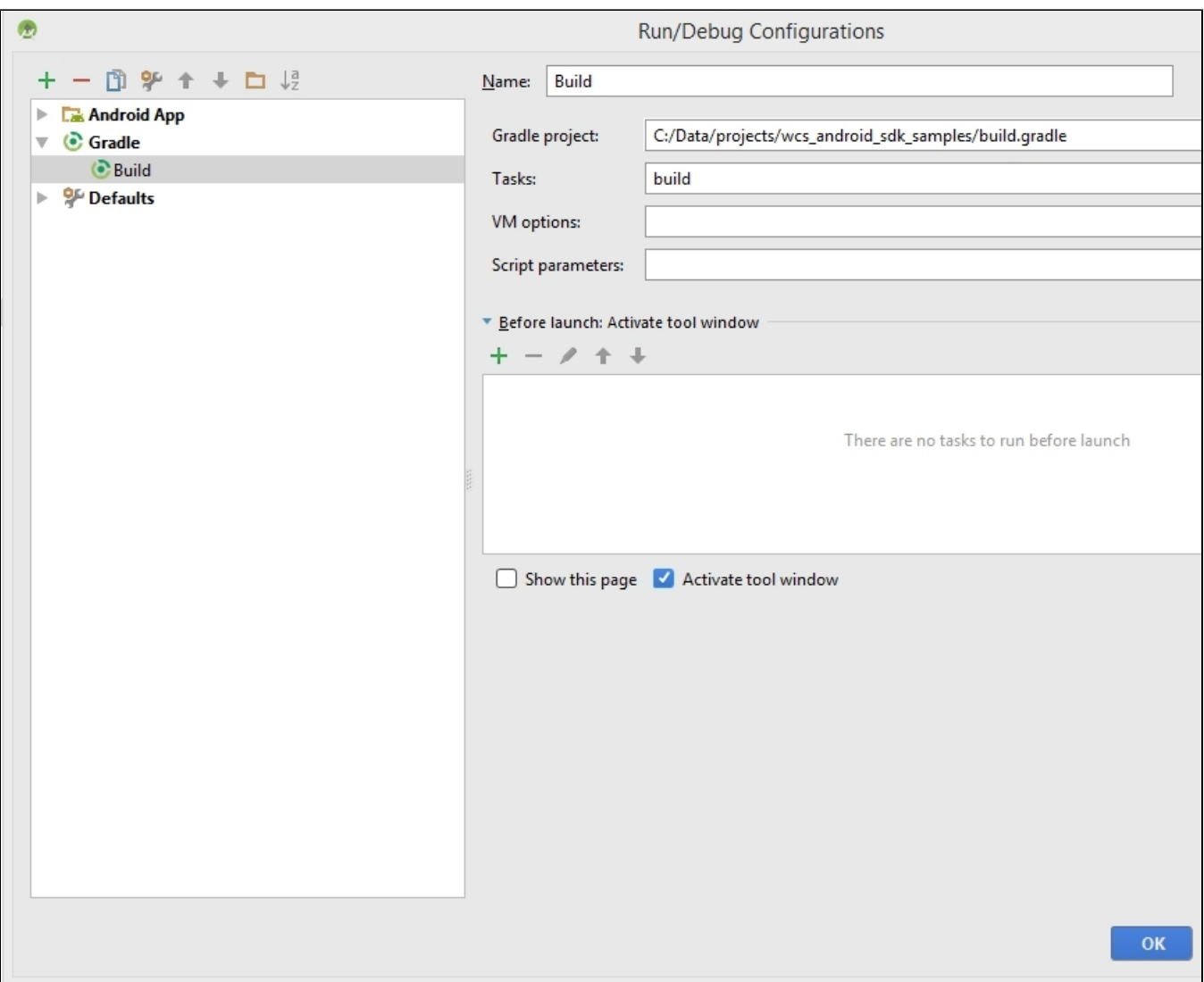

5. Run building of examples.

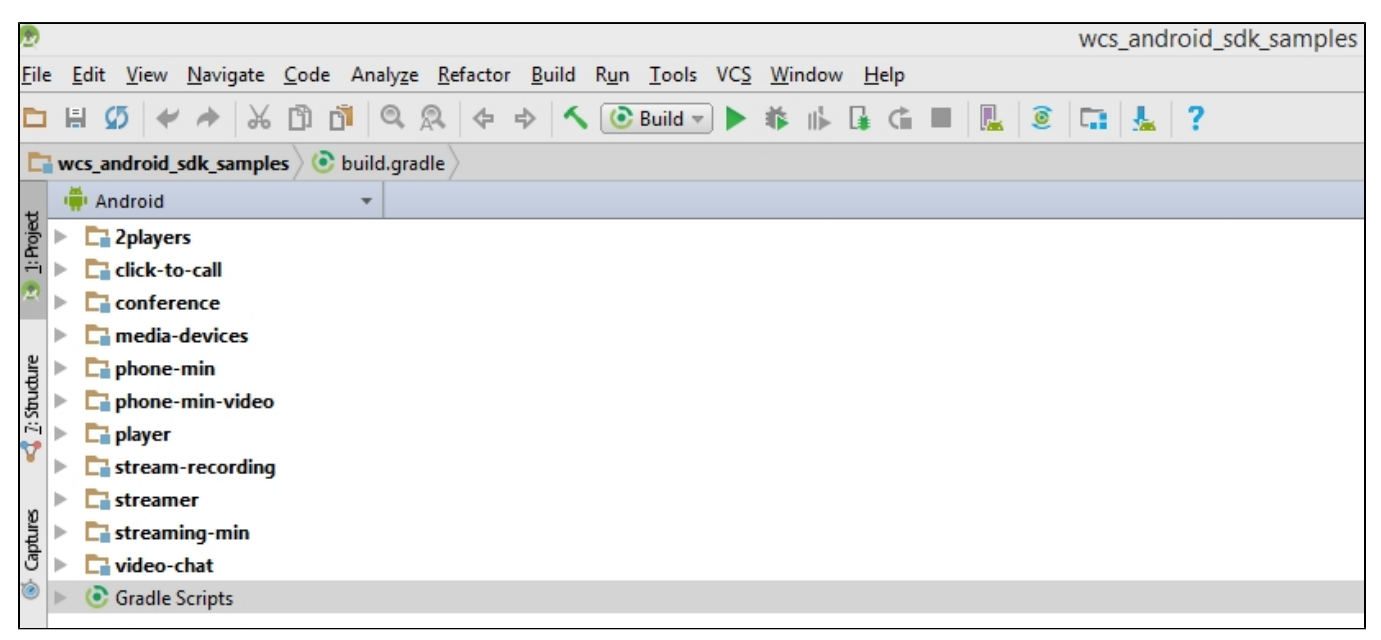

The building result is .apk files located in the corresponding folders: 2players/build, click-to-call/build, and so on. The Android SDK file is located in the following path in the project: libs/wcs-android-sdk-1.0.1.2.aar

### <span id="page-4-0"></span>Building a separate example

If you cannot run export script for all the examples, or wish to build a separate example, it can be prepared for building as follows:

#### 1. Download examples source code

git clone -b 1.1 https://github.com/flashphoner/wcs-android-sdk-samples.git

#### 2. Copy an example needed to a separate folder

```
cd wcs-android-sdk-samples
cp streaming-min gradle.properties ~/streaming-min
```
#### 3. Download aar library and put it to libs subfolder in example folder

```
wget https://flashphoner.com/downloads/builds/flashphoner_client/wcs-android-sdk/1.1/wcs-android-sdk-1.1.0.x.aar
mkdir ~/streaming-min/libs
cp wcs-android-sdk-1.1.0.x.aar ~/streaming-min/libs
```
4. Add the buildscript section to the beginning of build.gradle file in example folder:

```
buildscript {
     repositories {
         jcenter()
         mavenCentral()
         maven { url 'https://maven.google.com' }
         google()
 }
     dependencies {
         classpath 'com.android.tools.build:gradle:7.0.0'
         classpath 'com.github.triplet.gradle:play-publisher:1.1.5'
     }
}
```
5. Add the repositories section to the build.gradle file in example folder:

```
repositories {
    jcenter()
    mavenCentral()
     maven { url 'https://maven.google.com' }
     google()
    flatDir{
         dirs 'libs'
     }
}
```
6. Replace the string in dependencies section of the build.gradle file in the example folder

implementation project(':fp\_wcs\_api')

to

implementation 'com.flashphoner.fpwcsapi:wcs-android-sdk-1.1.0.x@aar'

where wcs-android-sdk-1.1.0.x is aar file name downloaded at step 3.

7. The build.gradle file example

#### build.gradle

```
apply plugin: 'com.android.application'
apply plugin: 'com.github.triplet.play'
buildscript {
    repositories {
         jcenter()
         mavenCentral()
         maven { url 'https://maven.google.com' }
         google()
     }
    dependencies {
        classpath 'com.android.tools.build:gradle:7.0.0'
         classpath 'com.github.triplet.gradle:play-publisher:1.1.5'
     }
}
Properties signingProps = null
android {
    compileSdkVersion 31
     buildToolsVersion '31.0.0'
     defaultConfig {
         applicationId "com.flashphoner.wcsexample.two_way_streaming"
         minSdkVersion 26
         targetSdkVersion 31
         versionCode 2600001
         versionName "1.1"
 }
     def signingPropsFile = System.getenv('SIGNING_PROPERTIES')
     if (signingPropsFile && new File(signingPropsFile).exists()) {
         signingProps = new Properties()
         signingProps.load(new FileInputStream(file(signingPropsFile)))
         signingConfigs {
             release {
                 storeFile file(signingProps['keystore'])
                 storePassword signingProps['keystore.password']
                 keyAlias signingProps['key.alias']
                 keyPassword signingProps['key.password']
 }
         }
     }
     buildTypes {
         release {
             minifyEnabled false
             proguardFiles getDefaultProguardFile('proguard-android.txt'), 'proguard-rules.pro'
             if (signingProps) {
                 signingConfig signingConfigs.release
             }
         }
     }
     compileOptions {
         sourceCompatibility JavaVersion.VERSION_1_8
         targetCompatibility JavaVersion.VERSION_1_8
     }
}
repositories {
     jcenter()
     mavenCentral()
    maven { url 'https://maven.google.com' }
    google()
    flatDir{
        dirs 'libs'
     }
}
```

```
dependencies {
     implementation 'com.flashphoner.fpwcsapi:wcs-android-sdk-1.1.0.x@aar'
     implementation fileTree(include: ['*.jar'], dir: 'libs')
     testImplementation 'junit:junit:4.12'
     implementation 'androidx.appcompat:appcompat:1.4.0'
     implementation 'com.google.android.material:material:1.4.0'
}
play {
     if(signingProps) {
         track = 'production'
         serviceAccountEmail = signingProps['service.account.email']
         pk12File = file(signingProps['service.account.pk12file'])
 }
}
```
8. Open the example folder in Android Studio to build the example. Android Studio will do Gradle sync and install gradle version needed

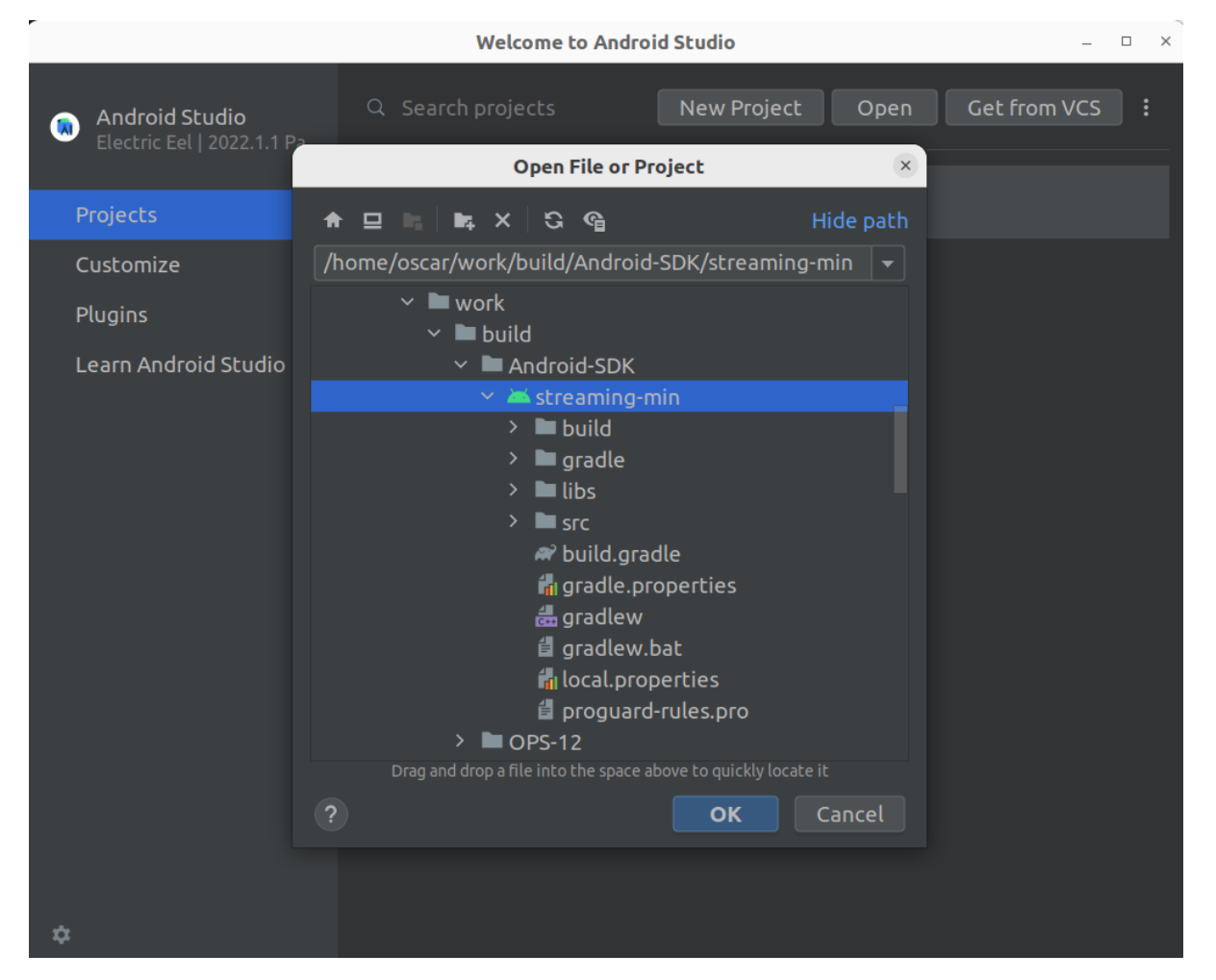

9. To build the example with Gradle install Gradle wrapper and run

gradlew build

### <span id="page-6-0"></span>Known issues

1. It is impossible now to set microphone gain in Android SDK while publishing stream.